#### **Project Title: Shorting Stocks with the Beneish Model**

By Jake Lewis April 15, 2014

## **Executive Summary**

The Beneish Model is a tool developed by Professor Messod Beneish back in 1999 that identifies public companies who have (abnormally) manipulated their earnings. For my project, I decided to develop a tool that would calculate the Beneish "M-score" on all of the stocks in the S&P 500, and then summarize the stocks with Beneish scores below the given threshold that show manipulated earnings. With this knowledge, I then plan to short those stocks.

This is of interest to me because I've traded stock options before, and have been trying to get back into it this year. Shorting stocks is where I have the most experience and have had the most success, so this tool fits right into my trading philosophy.

## **Implementation Documentation**

My project consisted of 3 major steps:

- 1. Establish and refresh the stock data
- 2. Calculate the Beneish M-Score for each stock
- 3. Summarize the companies with manipulated earnings

For my analysis, I decided to use the S&P 500 initially, although the tool is easily adaptable to the manual addition of more tickers. The list of stocks is pulled from Wikipedia, which regularly updates its list of stocks in the S&P 500 with any changes.

## *1. Refresh the Stock Data*

[insert screenshot of customized ribbon] \*\*\*Note: I tried for 2 hours, but couldn't quite get the customized ribbon to work.

The user clicks on the 'Update Stocks' button under the 'Stocks to Short' tab, and this initializes the process to refresh the stock data. The data here (aside from the list of tickers pulled from Wikipedia) is pulled from Yahoo! Finance, which includes the detailed financial statistics from all 3 financial statements (balance sheet, income statement, and statement of cash flows) needed to perform the Beneish model.

Technically, I broke this step down into five different sub procedures, one to update the tickers, one for the stock price, and one for each of the three financial statements. (See screenshot below).

```
Sub getAllData()
 Sheets ("S&P Tickers"). Select
 Range ("A2") . Select
 Do Until ActiveCell.Value = ""
   getTickers
   getStock
   qetIS
   getBS
   getCF
 Loop
End Sub
```
Here are the two data tables pulled for basic stock info:

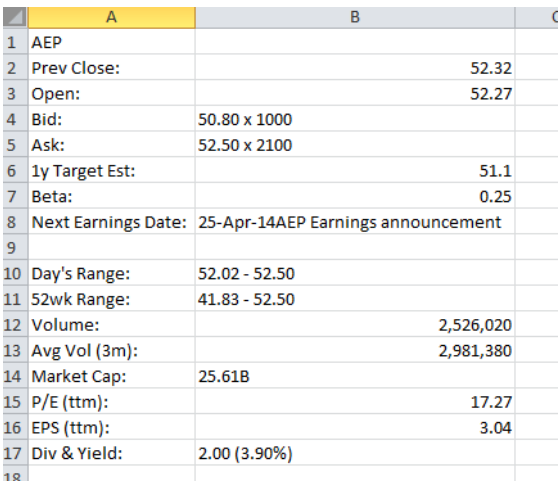

# Here's the income statement:

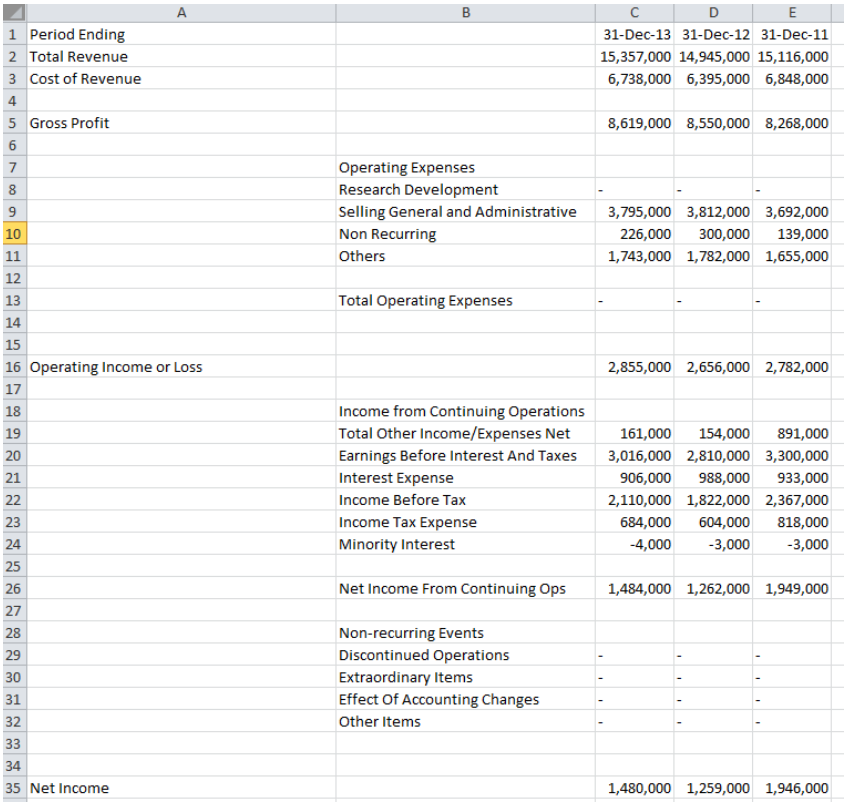

# Here's the balance sheet:

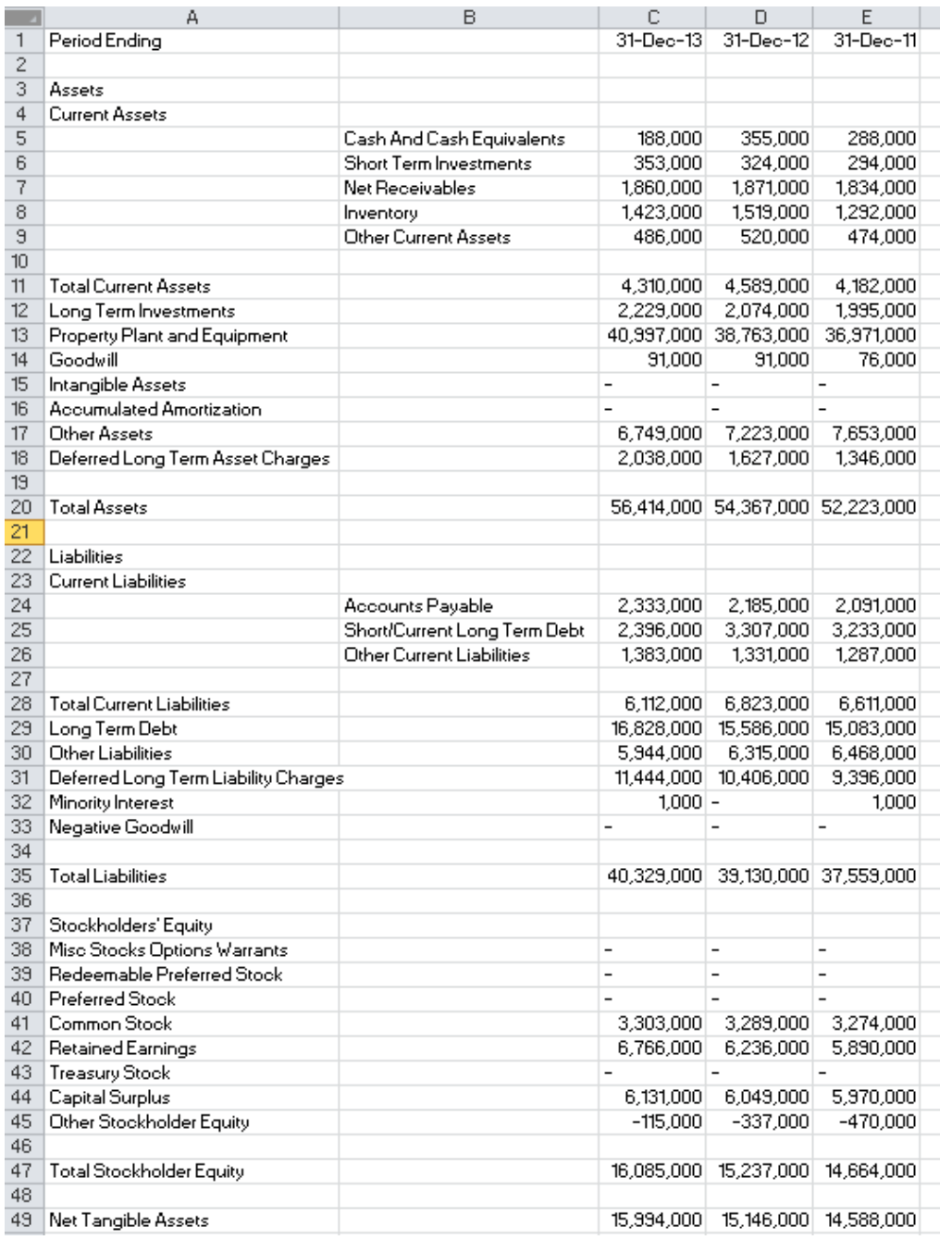

And here's the statement of cash flows:

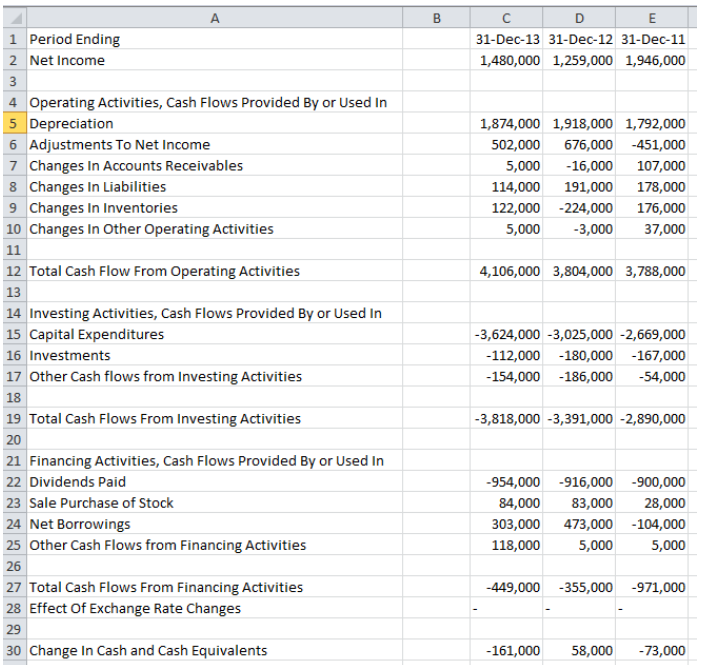

Again, several fields are pulled from each of these tables pulled from Yahoo! Finance, such as Net Sales, Cost of Goods Sold, Net Receivables, PP&E, Depreciation Expense, and Cash Flows from Operations. The balance of each of item is pulled for both current and prior year, as the Beneish model relies on the comparison between two years of data.

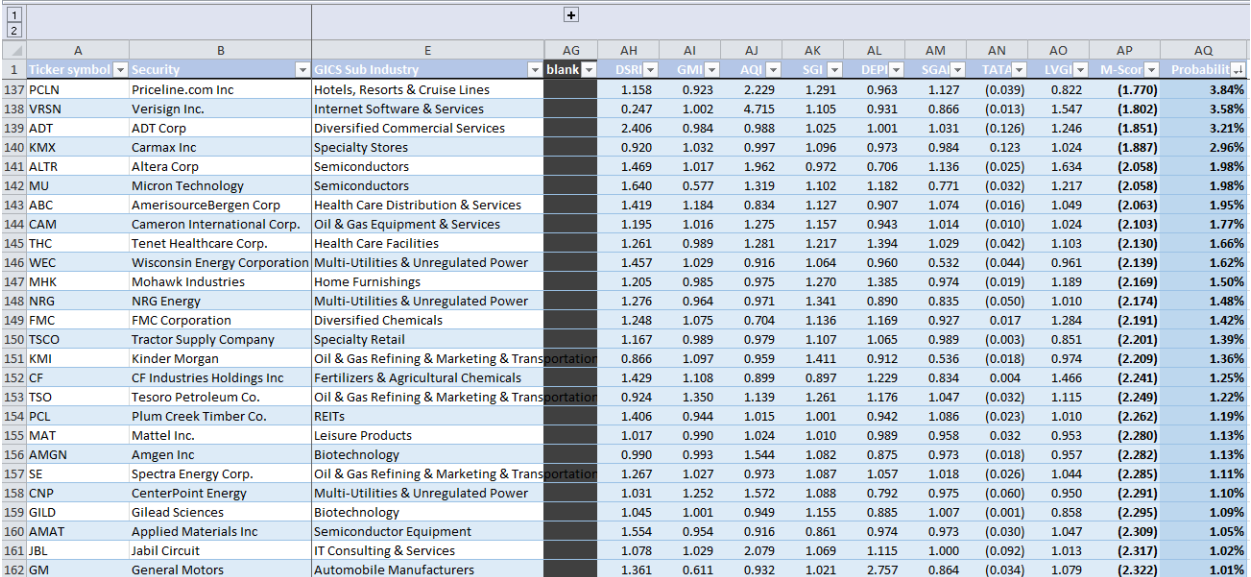

## *2. Calculate the Beneish Score for Each Stock*

The Beneish model uses eight major ratios in its calculation. This second step of the process was easily done without VBA. First, formulas were used to calculate the eight summary ratios based

on the line items collected from the three financial statements for each stock. Next, the Beneish M-score was calculated using these summary ratios, and finally a probability was assigned to the M-score, signifying the probability of abnormally manipulated earnings on the part of the company. Any probability over 2.94% signifies excessive manipulation and a chance to profit by shorting the stock over the next few months.

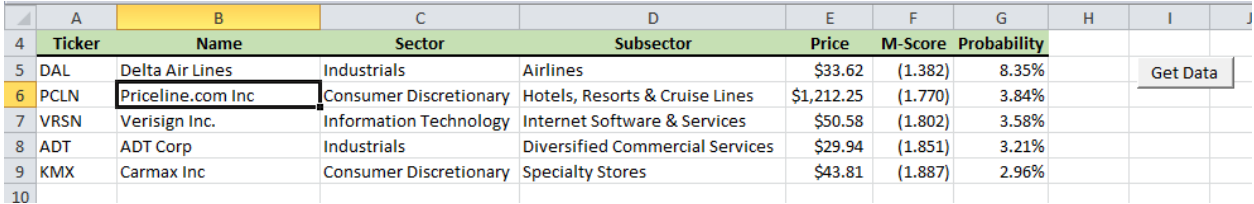

## *3. Summarize the Companies with Manipulated Earnings*

At first, I brainstormed several possible methods to do this step, such as creating a pivot table from the data and trying to filter it to only the tickers with scores showing manipulated earnings. However, after some research, I decided sorting the table of data to a spot where I could copy and paste the desired tickers shouldn't be too difficult.

So first, I sorted the table of stock tickers and Beneish scores by manipulation probability percentage, and then copied the tickers with high probabilities to a summary table on the 'Shorts' tab. This summary list then represents the stocks that could/should be shorted in order to turn a profit.

## **Lessons Learned and Difficulties Encountered**

I think VBA is a lot like my golf game—1 out of every 4 (key) strokes might be a good one, but it sure is frustrating the remaining seventy-five percent of the time. I took a programming class in high school where we made a version of Pac-Man as a final project, so I thought that the general *concepts* of VBA would at least be *somewhat* easy to grasp, however I was terribly mistaken. So while this project has helped me feel confident in a few small areas of VBA, it has mostly solidified the feeling that if I need any sort of VBA programming done, I should just hire it out—it will be much quicker and much less headache for me.

I am quite annoyed I couldn't get the ribbon customized. I thought I understood how to do it when we did it in class, but I couldn't duplicate it for some reason, even after comparing the SQL code.

I think I am fairly proficient now at web queries, since this made up a good portion of my project. I also learned the immense value of using the 'F8' key to go through the code step-bystep. Sometimes in my coding I would not get an error, although I still didn't get the desired result. Going through the code line-by-line helped me identify which steps were working and which ones were not.

## **Assistance**

I did not receive any help concerning this project from anyone.

Thank you for a very entertaining, albeit difficult class.